[PPPoE](https://zhiliao.h3c.com/questions/catesDis/729) **[zhiliao\\_8mkdB](https://zhiliao.h3c.com/User/other/28887)** 2018-11-24 发表

# 组网及说明

# **1 配置需求及说明**

# **1.1 适用的产品系列**

本案例适用于如F1000-AK180、F1000-AK170等F1000-AK系列的防火墙。 **配置需求及实现的效果**

将防火墙部署在互联网出口,使用PPPOE拨号方式接入互联网。运营商提供的拨号账号 为: hz123456, 密码为: 123456。初步规划防火墙使用3接口接入运营商, 使用4接口连接内部网络, 内部网络使用192.168.10.0网段,要求内网终端可以自动获取到地址并可以访问互联网。

# **2 组网图**

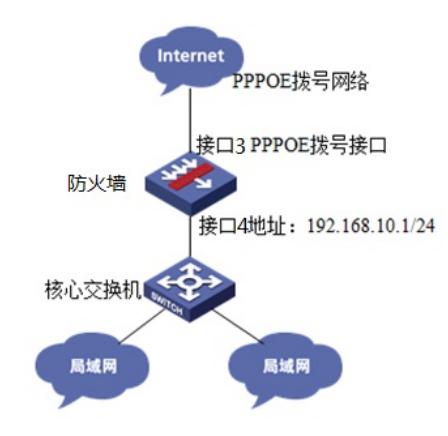

# 配置步骤

# **2.1 配置外网接口**

将1/0/3设置为外网接口并设置拨号连接。

# 配置拨号访问组1以及对应的拨号访问控制条件。 system-view [H3C]dialer-group 1 rule ip permit # 在Dialer1接口上使能共享DDR。 [H3C]interface dialer 1 [H3C-Dialer1]dialer bundle enable # 将Dialer1接口与拨号访问组1关联。 [H3C-Dialer1]dialer-group 1 # 配置Dialer1接口通过协商获取IP地址。 [H3C-Dialer1]ip address ppp-negotiate [H3C-Dialer1]ppp ipcp dns admit-any [H3C-Dialer1]ppp ipcp dns request # 配置PPPoE Client工作在永久在线模式。 [H3C-Dialer1]dialer timer idle 0 # 配置本地以CHAP方式认证时发送的CHAP用户名和密码和以PAP方式认证时发送的CHAP用户名和 密码 [H3C-Dialer1]ppp chap password simple 123456 [H3C-Dialer1]ppp chap user hz123456 [H3C-Dialer1]ppp pap Local-user hz123456 password simple 123456 [H3C-Dialer1]tcp mss 1024 [H3C-Dialer1]quit # 配置PPPoE会话与1/0/3端口绑定。 [H3C]interface GigabitEthernet 1/0/3 [H3C-GigabitEthernet1/0/3]pppoe-client dial-bundle-number 1 [H3C-GigabitEthernet1/0/3]quit

# **2.2 配置内网接口**

#配置内网接口为1/0/4接口并指定IP地址为192.168.10.1。 [H3C]interface GigabitEthernet 1/0/4 [H3C-GigabitEthernet1/0/4] ip address 192.168.10.1 255.255.255.0 [H3C-GigabitEthernet1/0/4] quit

### **配置NAT地址转换**

#进入Dialer 1拨号接口配置NAT动态地址转换。 [H3C]interface dialer 1 [H3C-Dialer1]nat outbound [H3C-Dialer1]quit

## **2.3 配置到外网的缺省路由**

#配置默认路由,指向拨号的虚接口dialer 1。 [H3C]ip route-static 0.0.0.0 0 dialer 1

# **2.4 配置外网接口加入Untrust安全区域**

#将1/0/3、Dia1接口加入Untrust区域。 [H3C]security-zone name Untrust [H3C-security-zone-Untrust]import interface GigabitEthernet 1/0/3 [H3C-security-zone-Untrust]import interface dialer 1 [H3C-security-zone-Untrust]quit

## **2.5 配置内网接口加入Trust安全区域**

#将1/0/4内网接口加入Trust区域。 [H3C]security-zone name Trust [H3C-security-zone-Trust]import interface GigabitEthernet 1/0/4 [H3C-security-zone-Trust]quit

## **2.6 配置安全策略将Trust到Untrust域内网数据放通**

#创建对象策略pass。 [H3C]object-policy ip pass [H3C-object-policy-ip-pass] rule 0 pass [H3C-object-policy-ip-pass]quit 创建Trust到Untrust域的域间策略调用pass策略。 [H3C]zone-pair security source Trust destination Untrust [H3C-zone-pair-security-Trust-Untrust]object-policy apply ip pass [H3C-zone-pair-security-Trust-Untrust]quit

## **2.7 配置安全策略将Trust到Local域、Local到Trust、Local到Untrust域数据全放通策略**

#创建Trust到Local域的域间策略调用pass策略。 [H3C]zone-pair security source Trust destination Local [H3C-zone-pair-security-Trust-Local]object-policy apply ip pass [H3C-zone-pair-security-Trust-Local]quit #创建Local到Trust域的域间策略调用pass策略。 [H3C]zone-pair security source Local destination Trust [H3C-zone-pair-security-Local-Trust]object-policy apply ip pass [H3C-zone-pair-security-Local-Trust]quit #创建Local到Untrust域的域间策略调用pass策略。 [H3C]zone-pair security source Local destination Untrust [H3C-zone-pair-security-Local-Untrust]object-policy apply ip pass [H3C-zone-pair-security-Local-Untrust]quit

# **2.8 配置DHCP服务**

#开启DHCP服务并指定动态下发的地址以及网关等参数。 [H3C]dhcp enable [H3C]dhcp server ip-pool 1 [H3C-dhcp-pool-1]network 192.168.10.0 mask 255.255.255.0 [H3C-dhcp-pool-1]gateway-list 192.168.10.1 [H3C-dhcp-pool-1]dns-list 114.114.114.114 8.8.8.8 [H3C-dhcp-pool-1]quit 注:DNS服务器地址优先设置当地运营商提供的DNS服务器地址,如果没有提供可以设置114.114.114 .114或8.8.8.8等DNS服务器地址。

# **2.9 保存配置**

[H3C]save force